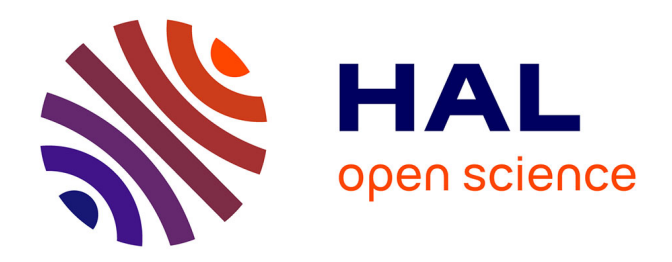

## **Compte-rendu de mission. Acquisition 3D par photogrammétrie. Sainte-Christie d'Armagnac (32)**

François Baleux, Carine Calastrenc, Antoine Laurent

#### **To cite this version:**

François Baleux, Carine Calastrenc, Antoine Laurent. Compte-rendu de mission. Acquisition 3D par photogrammétrie. Sainte-Christie d'Armagnac (32). TRACES UMR 5608. 2018. hal-04270071

## **HAL Id: hal-04270071 <https://hal.science/hal-04270071>**

Submitted on 3 Nov 2023

**HAL** is a multi-disciplinary open access archive for the deposit and dissemination of scientific research documents, whether they are published or not. The documents may come from teaching and research institutions in France or abroad, or from public or private research centers.

L'archive ouverte pluridisciplinaire **HAL**, est destinée au dépôt et à la diffusion de documents scientifiques de niveau recherche, publiés ou non, émanant des établissements d'enseignement et de recherche français ou étrangers, des laboratoires publics ou privés.

PLATEAU TIG3D – PLATEFORME ARCHEOSCIENCE

TRACES UMR 5608

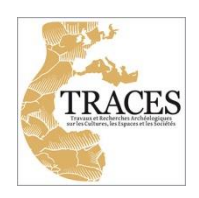

# Compte-rendu de mission

# Acquisition 3D par photogrammétrie

Sainte-Christie d'Armagnac (32)

*F. Baleux, C. Calastrenc, A. Laurent* 22/11/2018

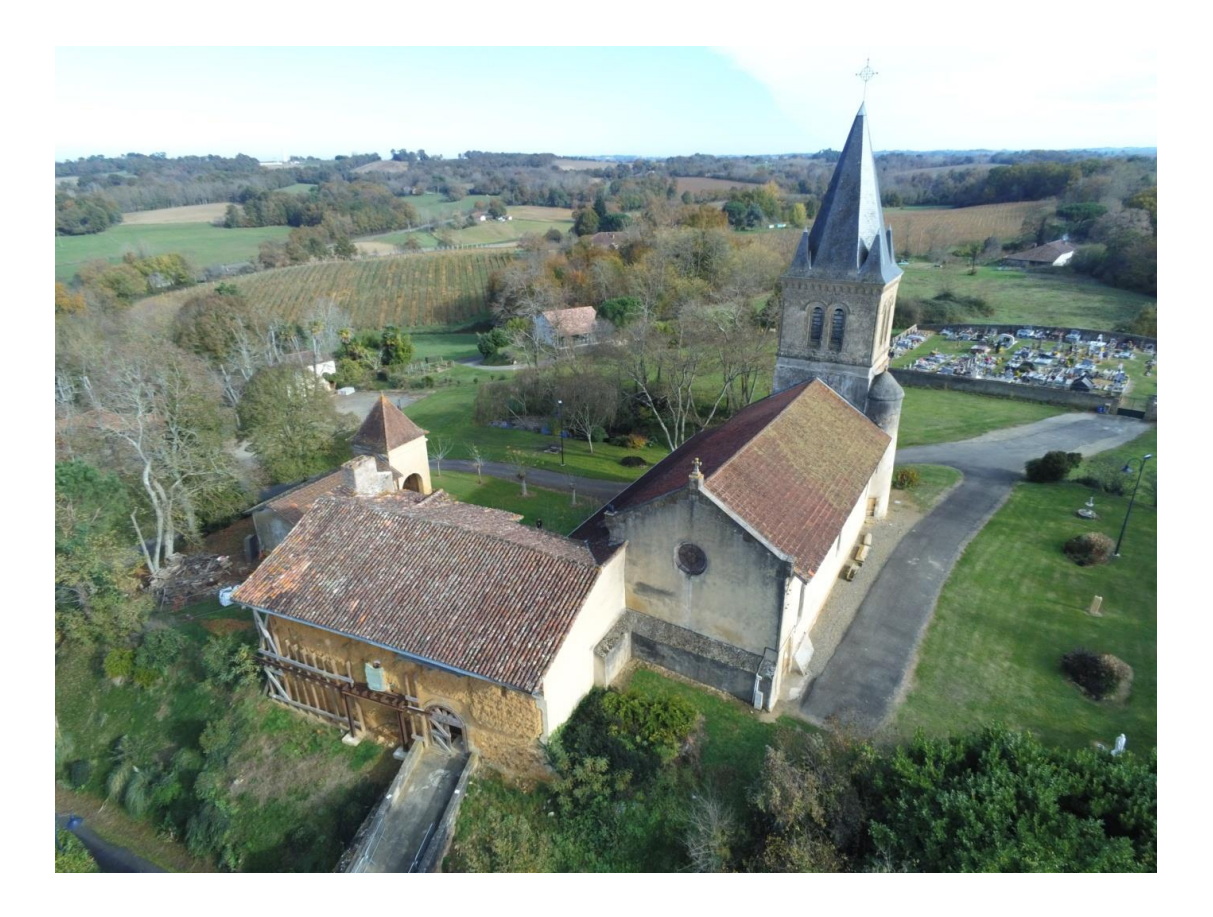

### **Sommaire**

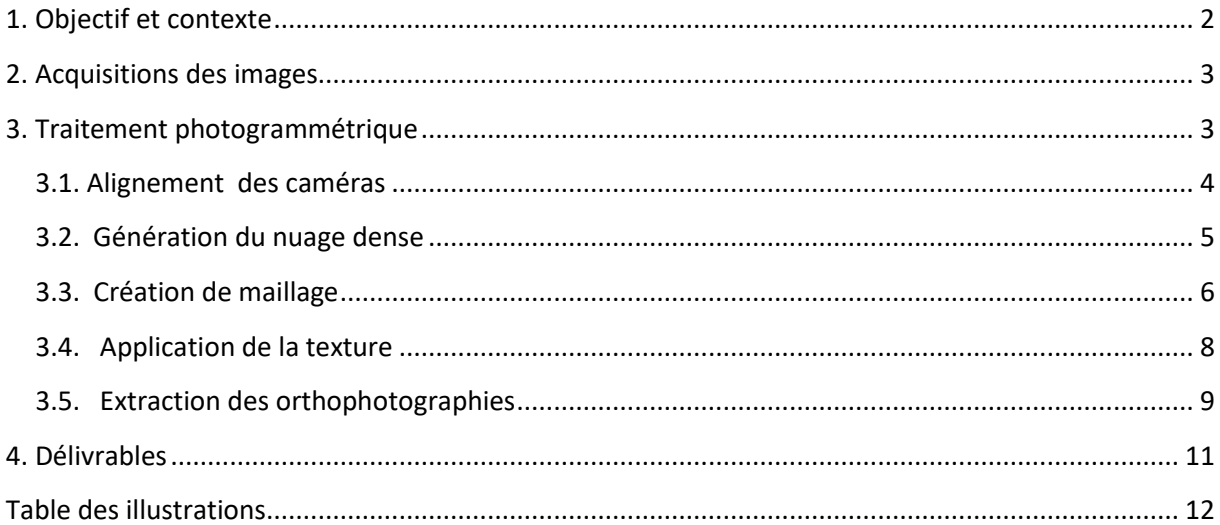

## Compte-rendu de mission

## Acquisition 3D par photogrammétrie

*Mission du 22/11/2018 – Sainte-Christie d'Armagnac (32)*

*F. Baleux, C. Calastrenc, A. Laurent*

#### <span id="page-3-0"></span>**1. Objectif et contexte**

La mission d'acquisition 3D par photogrammétrie du 22/11/2018 a été réalisée sur la commune de Sainte-Christie d'Armagnac (32), sur le site du Castet (Fig. 1).

L'objectif était de réaliser un modèle 3D de l'édifice. Pour cela a été mis en œuvre une procédure d'acquisition des images par drone (Parrot Anafi) et au sol à l'aide d'une perche de 5 mètres équipé d'un appareil photo réflex.

Les points de calage topographique sont ceux fournis par M. Alain Champagne et M. Nicolas Guinaudeau. Le référentiel topographique a été complété avec des cibles placées au sol et sur les parois.

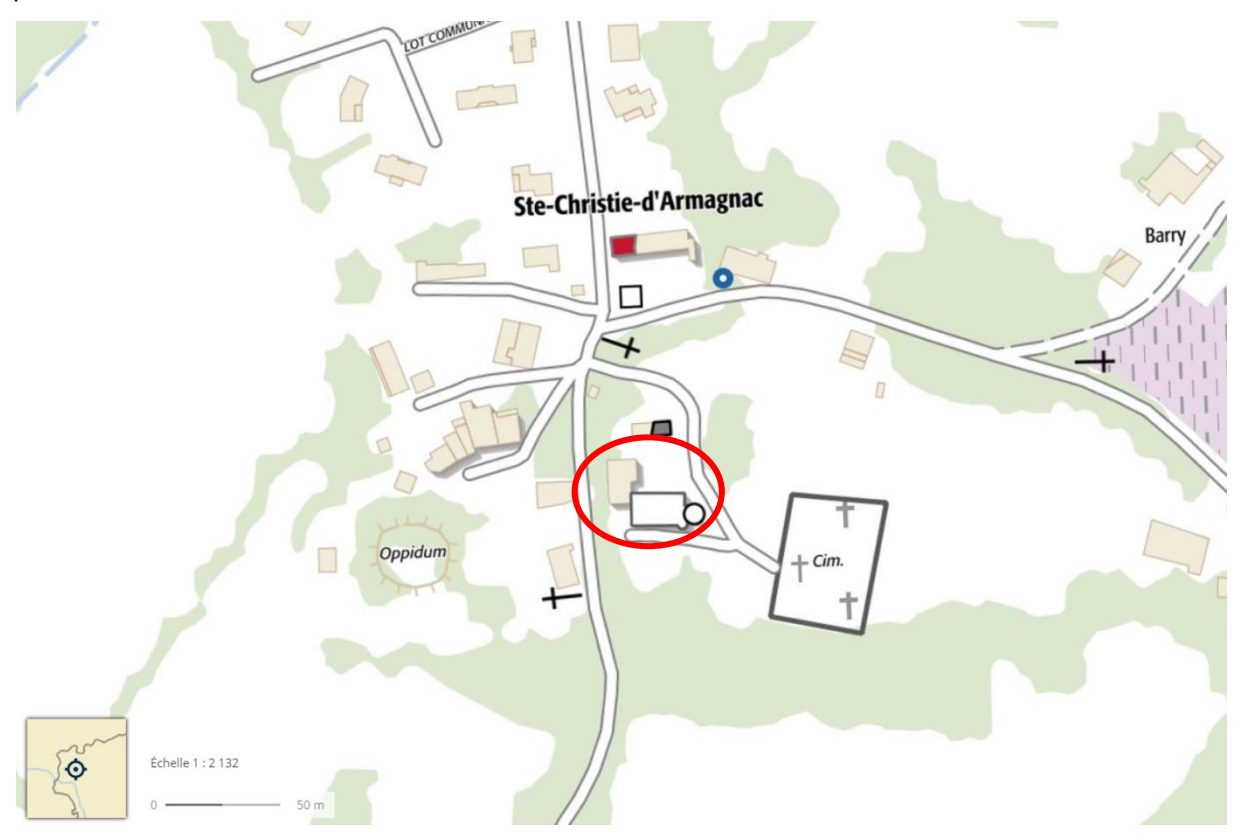

<span id="page-3-1"></span>**Figure 1 : Sainte Christie d'Armagnac - Mission du 22/11/18 - Localisation du site du Castet (géoportail.fr)**

#### <span id="page-4-0"></span>**2. Acquisitions des images**

La réalisation de 3 vols successifs a permis de couvrir l'ensemble du bâtiment. Ces vols manuels ont été réalisés entre 1 mètre à 20 mètres de haut sur quatre niveaux de prise de vue. Cela représente un lot de 473 photographies avec une résolution de 16 millions de pixels chacune. (Fig. 2)

L'acquisition au sol a été réalisée pour le secteur du porche (du sol au plafond) ainsi que pour les transitions mur/sol des parties extérieures. Cela représente un lot de 532 photographies avec une résolution de 20 millions de pixels chacune. (Fig. 2)

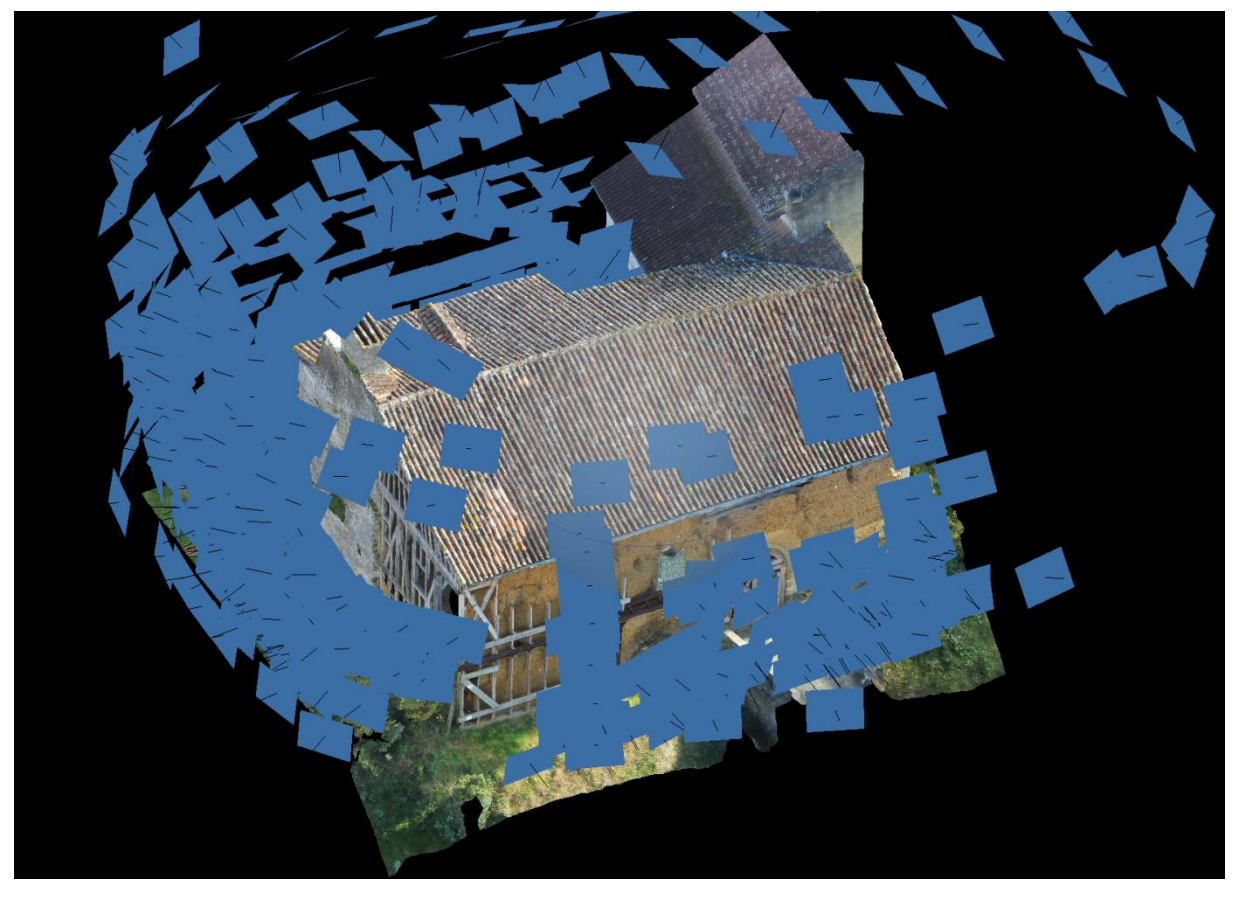

**Figure 2 : Sainte Christie d'Armagnac - Mission du 22/11/18 - Localisation des photographies sur le modèle 3D**

#### <span id="page-4-2"></span><span id="page-4-1"></span>**3. Traitement photogrammétrique**

L'ensemble du traitement photogrammétrique a été réalisé avec le logiciel Agisoft Photoscan 1.4.4.

Les cinq étapes de ce projet photogrammétrique sont :

- 1/ Alignement des caméras
- 2/ Génération du nuage dense
- 3/ Création du maillage
- 4/ Application de la texture
- 5/ Extraction des orthophotographies

#### <span id="page-5-0"></span>**3.1. Alignement des caméras**

La qualité des images est évaluée avant le lancement de la chaîne opératoire. Celle-ci est égale ou supérieure à 0,75 (sur 1) pour 85% des images. Les deux lots de photographies (sol et drone) sont traités séparément jusqu'à la génération du nuage de points dense.

Après la correction d'un des repères topographiques fourni (le n°102 sur la figure 3), la qualité du référentiel topographique a été évaluée autour du millimètre. Le géoréférencement du modèle est assuré par 52 points topographique placés dans un système local. (Fig. 3)

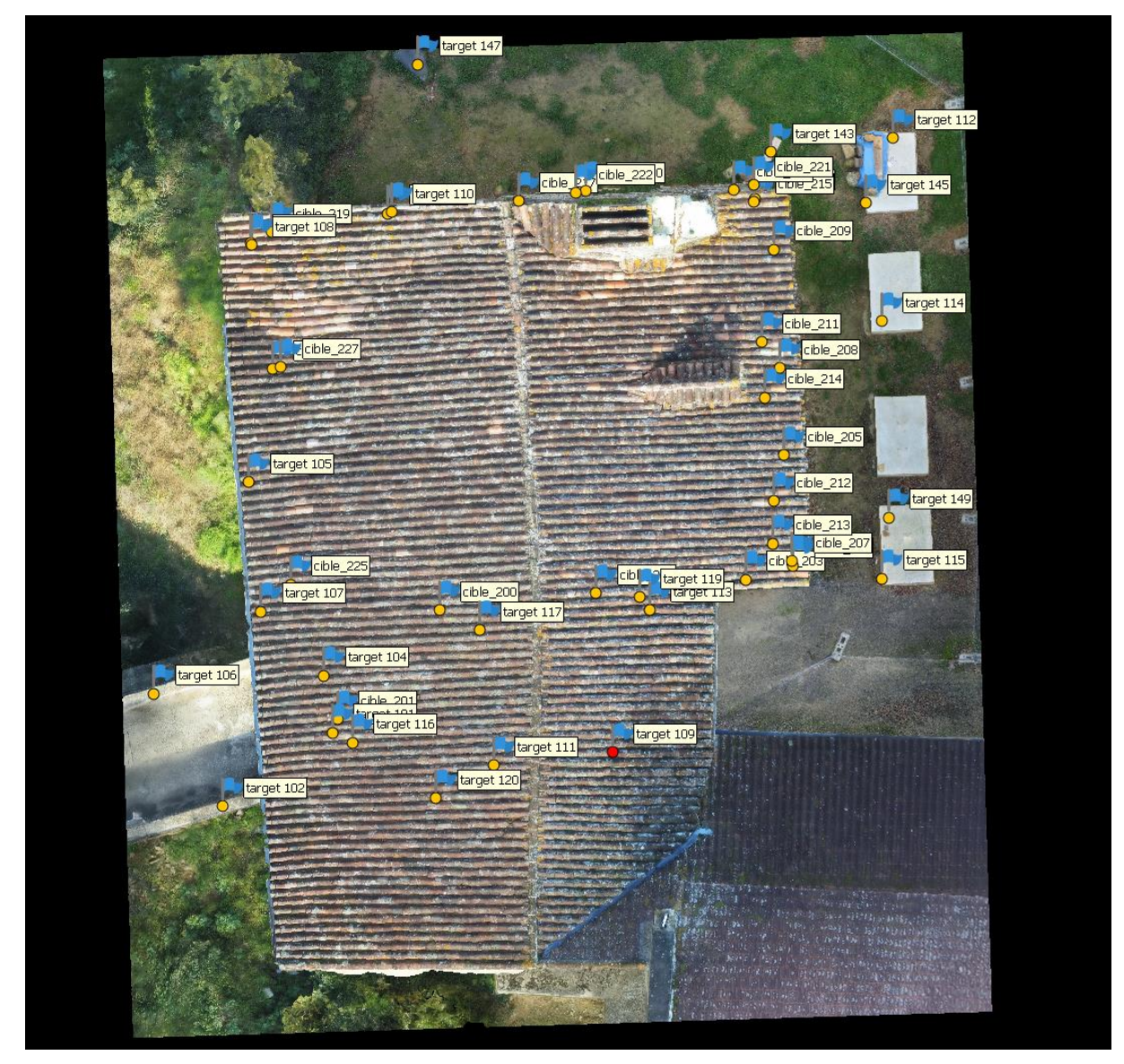

<span id="page-5-1"></span>**Figure 3 : Sainte Christie d'Armagnac - Mission du 22/11/18 - Localisation des cibles**

Les paramètres de l'alignement des caméras sont :

- Qualité : la plus haute
- Points de liaison : 50 000
- Points de référence : 12 000

Temps de calcul : 2h 30 minutes.

Le résultat de l'alignement donne deux nuages de points de liaison, celui de l'acquisition par drone comporte 902 452 points et celui réalisé avec les photographiques faites au sol comporte 933 997 points. La précision de l'alignement sur les repères est inférieure à 5 mm. (Fig. 4)

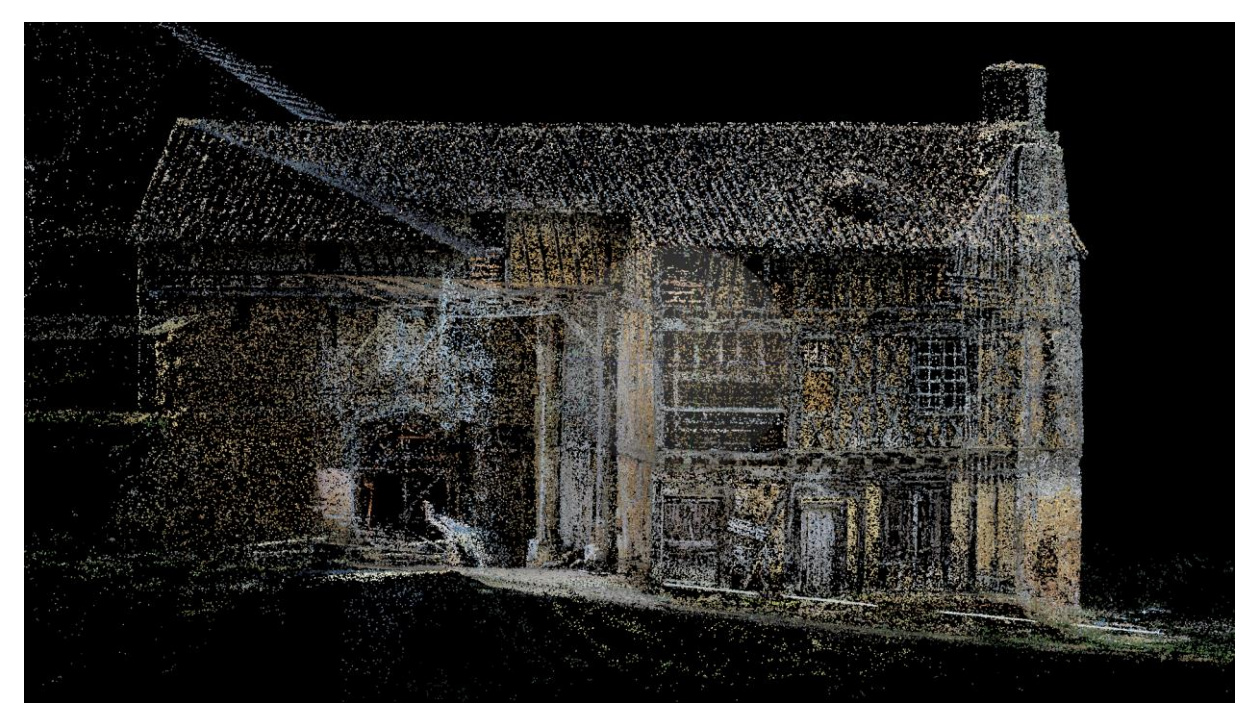

**Figure 4 : Sainte Christie d'Armagnac - Mission du 22/11/18 – Nuages de points de liaison**

#### <span id="page-6-1"></span><span id="page-6-0"></span>**3.2. Génération du nuage dense**

Avant de procéder à la génération du nuage dense, les deux nuages de points de liaison drone et sol ont été assemblés.

Les paramètres de la génération du nuage dense sont :

- Qualité : haute
- Filtrage des profondeurs : agressif

Temps de calcul : 2 jours, 14 heures et 34 minutes.

Le nuage de points dense final comporte 158 798 164 points. (Fig. 5)

UMR 5608 TRACES - Plateforme Archéosciences - Plateau Topographie-Géomatique-Imagerie-3D

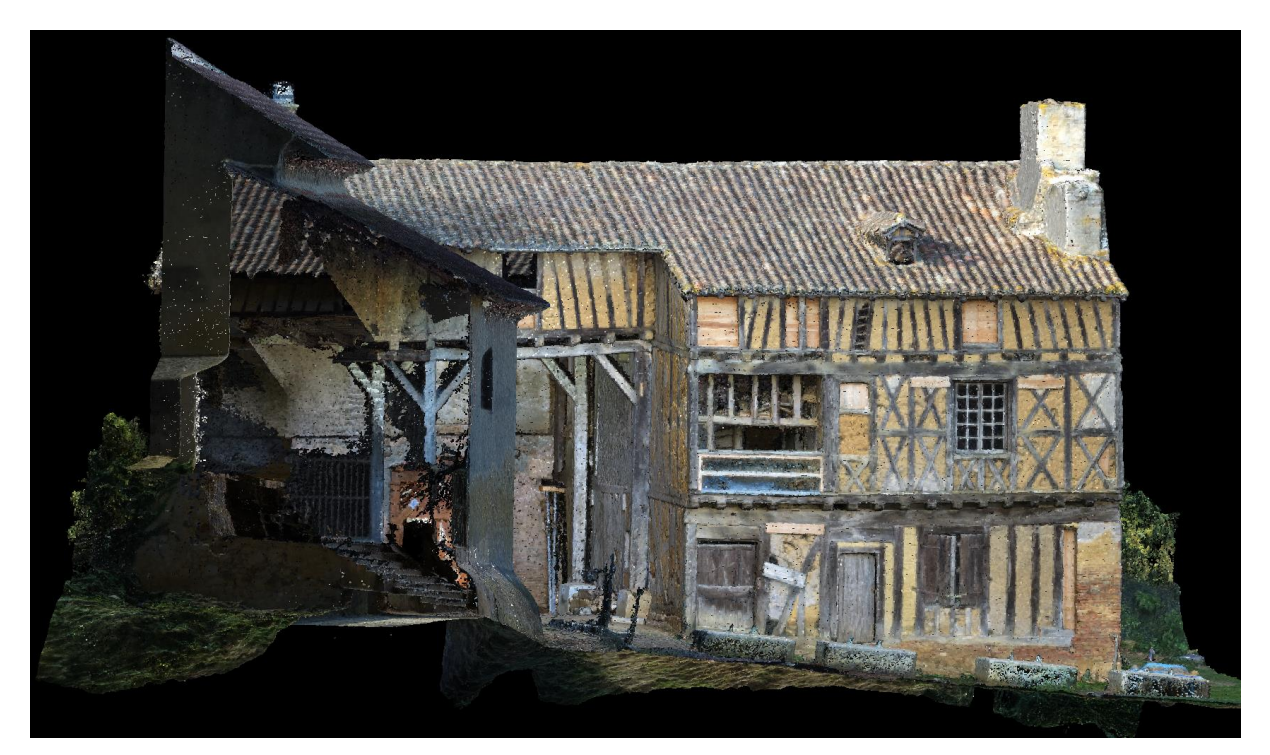

**Figure 5 : Sainte Christie d'Armagnac - Mission du 22/11/18 - Nuage de points dense (~ 158 millions)**

#### <span id="page-7-1"></span><span id="page-7-0"></span>**3.3. Création de maillage**

Deux types maillages sont réalisés :

- le premier pour la réalisation des orthophotographies (un par face)
- le deuxième pour la création du modèle 3D général du site.

#### **La réalisation des orthophotographies :**

Pour chaque face a été produit un maillage à partir d'une extraction du nuage dense global. Les paramètres de qualité de la construction de ces maillages sont « moyen ». Il résultat obtenu est un modèle 3D maillé comprenant environ 1,5 millions par face. (Fig. 6)

#### **La création du modèle 3D général du site**

Pour le maillage du modèle 3D général du site, le nombre de faces est de 243 000 afin de rendre celui-ci visualisable sur le site Sketchfab.com. (Fig. 7)

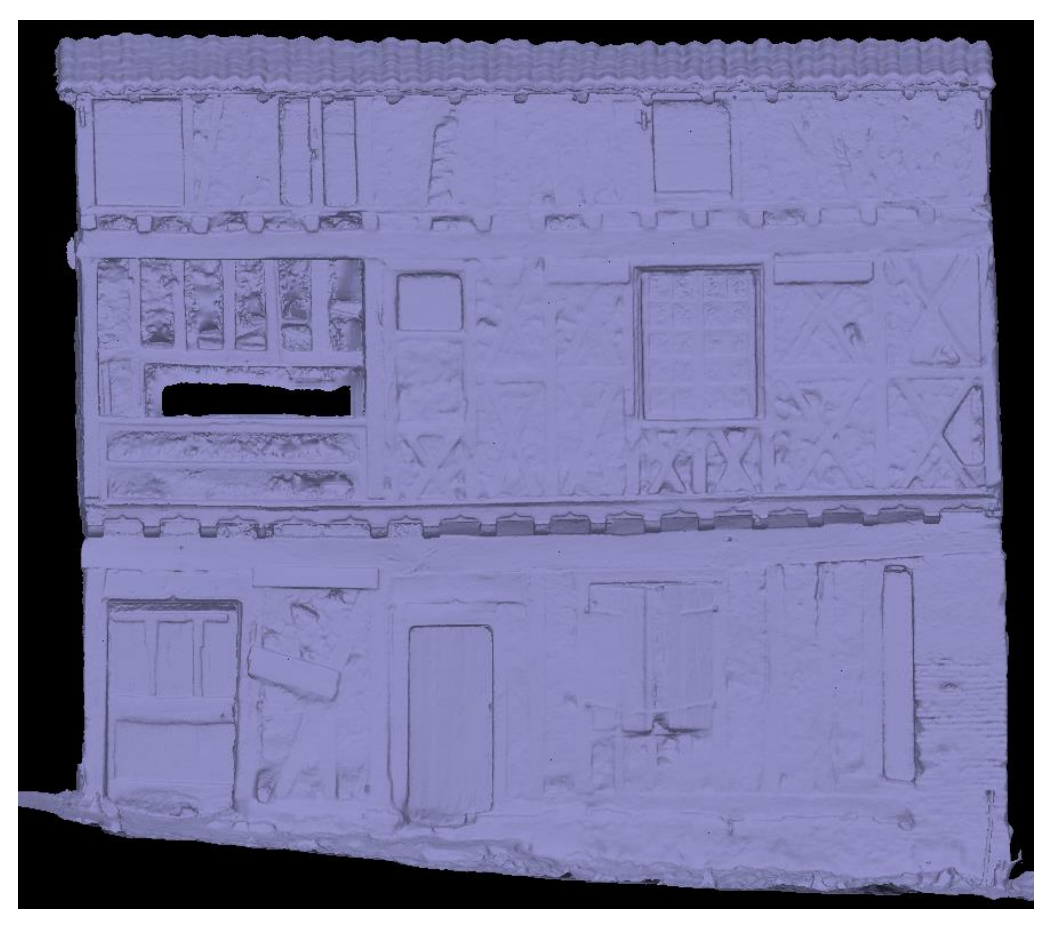

**Figure 6 : Sainte Christie d'Armagnac - Mission du 22/11/18 - Maillage de la face est**

<span id="page-8-1"></span><span id="page-8-0"></span>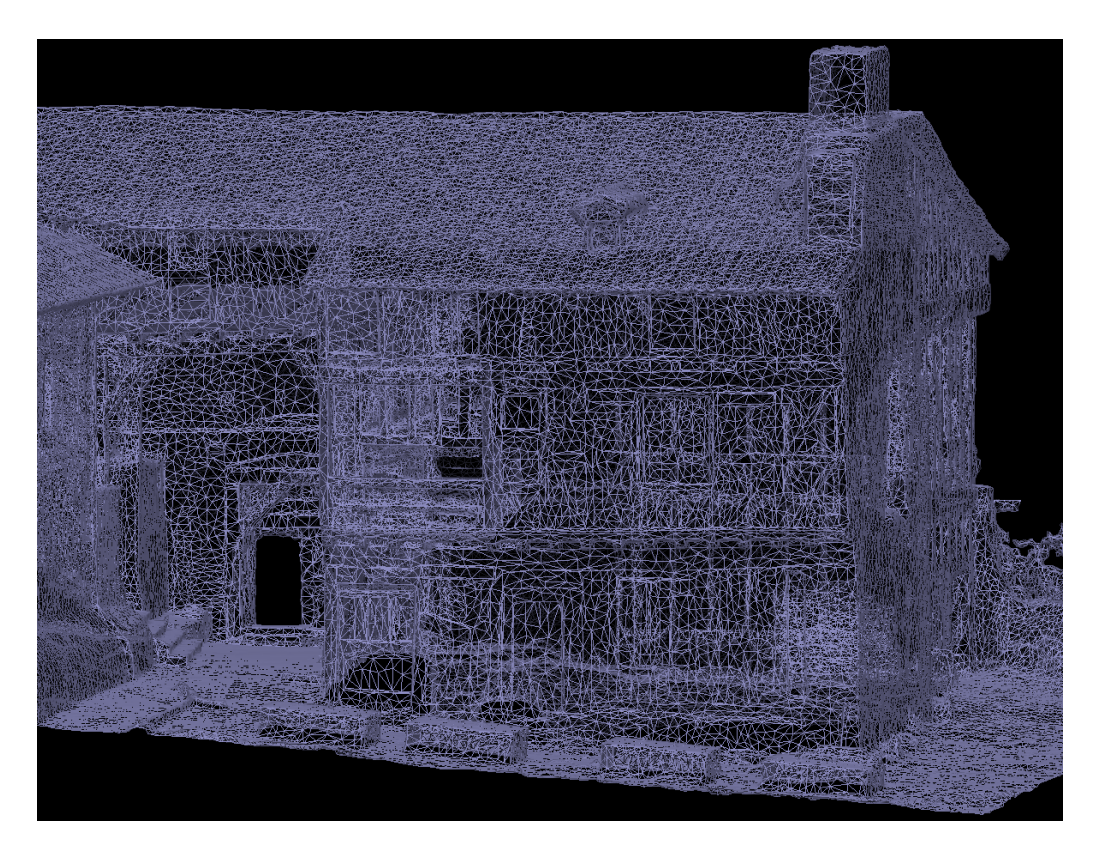

**Figure 7: Sainte Christie d'Armagnac - Mission du 22/11/18 - Maillage du modèle général**

UMR 5608 TRACES - Plateforme Archéosciences - Plateau Topographie-Géomatique-Imagerie-3D

#### <span id="page-9-0"></span>**3.4. Application de la texture**

Cette étape consiste à sélectionner et appliquer sur les maillages les photographies. Elle n'est réalisée que sur le maillage général.

Les paramètres de la construction de la texture sont :

- Mode mappage : générique
- Mode de fusion : mosaïque
- Résolution : 8192 pixels x 2

Le résultat est un modèle 3D maillé sur lequel est drapé la texture. (Fig. 8)

<span id="page-9-1"></span>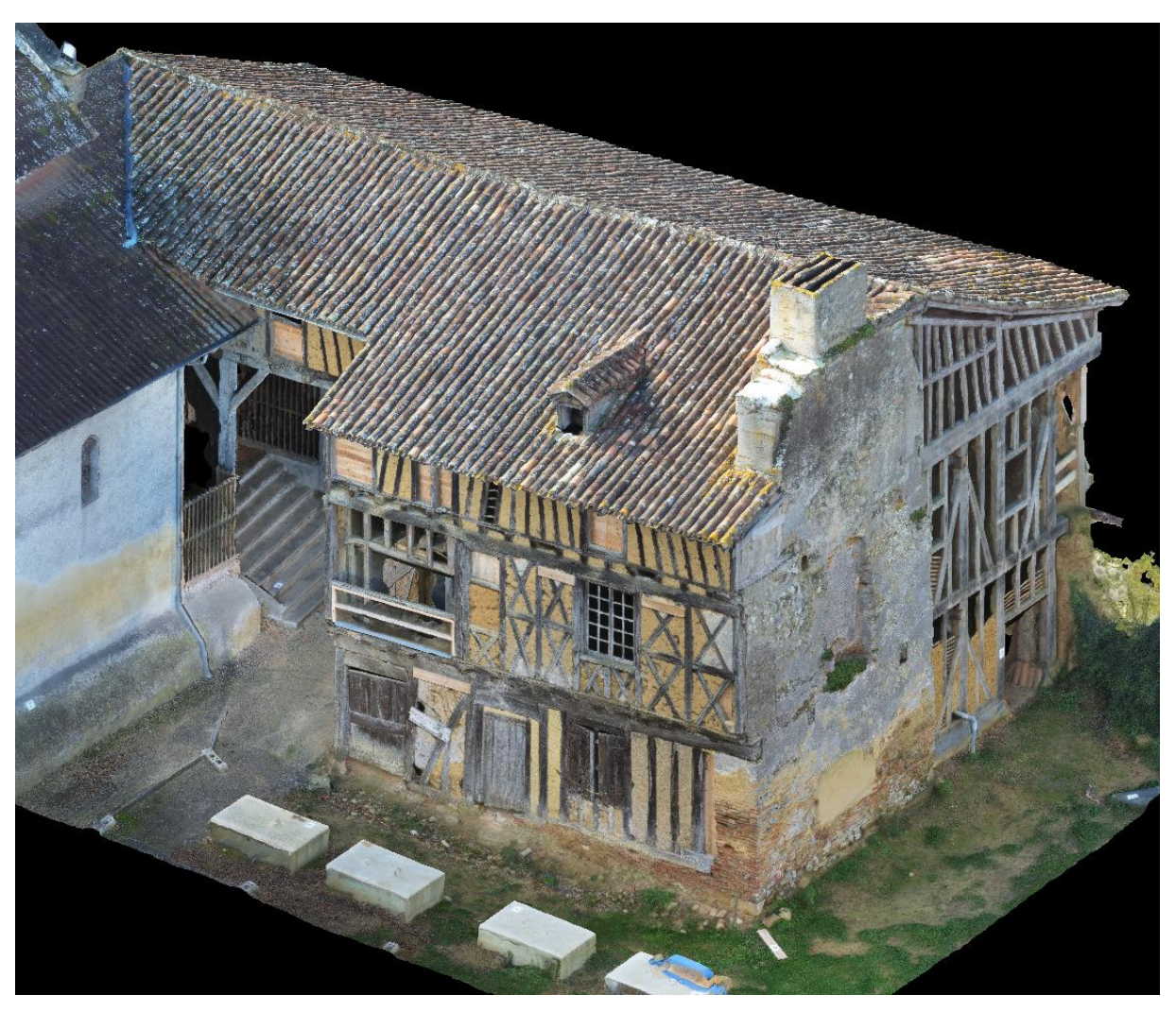

**Figure 8 : Sainte Christie d'Armagnac - Mission du 22/11/18 - Maillage texturé**

UMR 5608 TRACES - Plateforme Archéosciences - Plateau Topographie-Géomatique-Imagerie-3D

#### <span id="page-10-0"></span>**3.5. Extraction des orthophotographies**

Pour chaque face du bâtiment, une vue orthophotographique a été réalisée à partir des maillages. (Fig. 9, 10, 11 et 12)

Les paramètres d'extraction des orthophotographies sont :

- Mode de fusion : mosaïque
- Résolution : 1,8 mm/pixel

<span id="page-10-1"></span>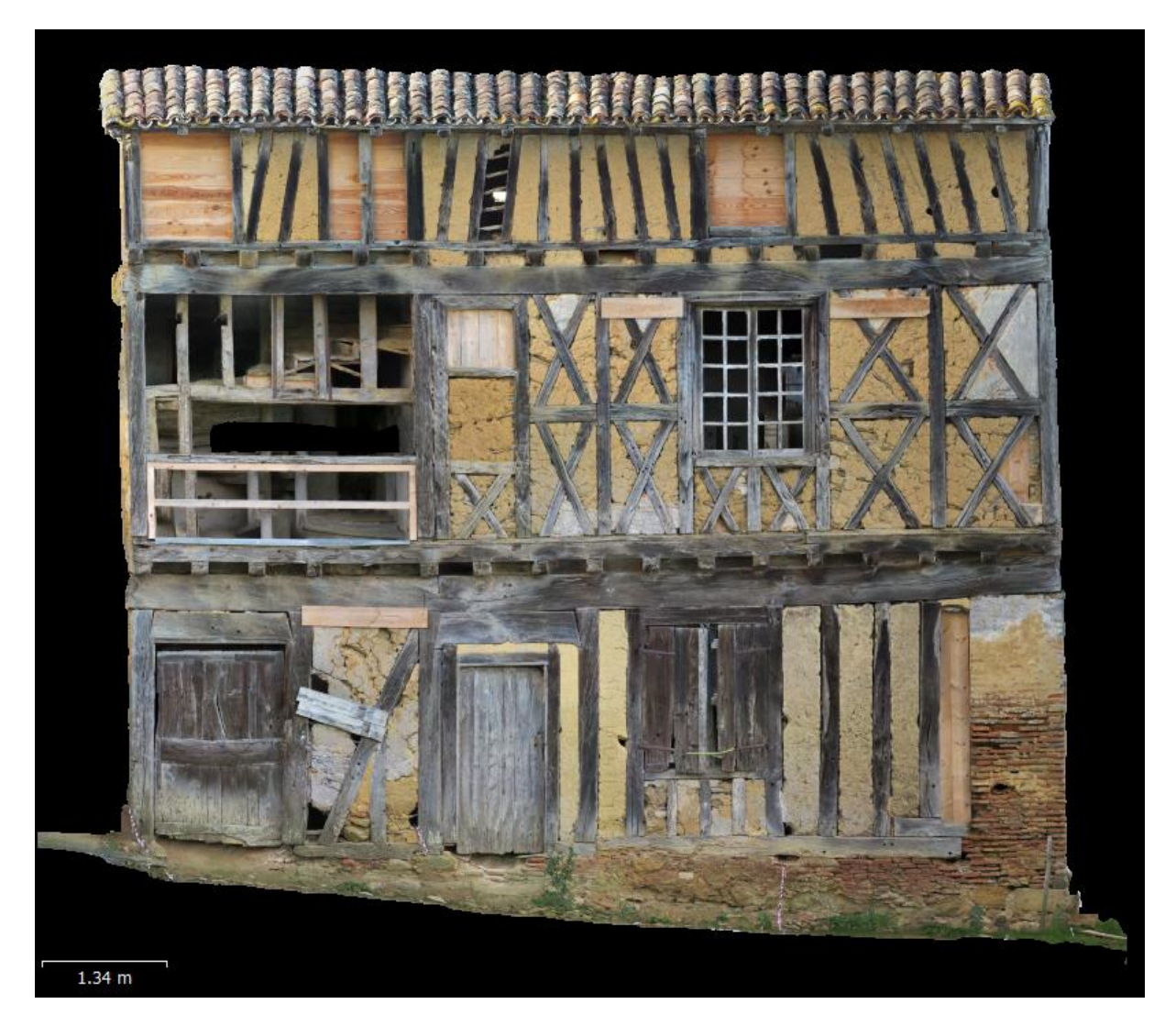

**Figure 9 : : Sainte Christie d'Armagnac - Mission du 22/11/18 - Face est**

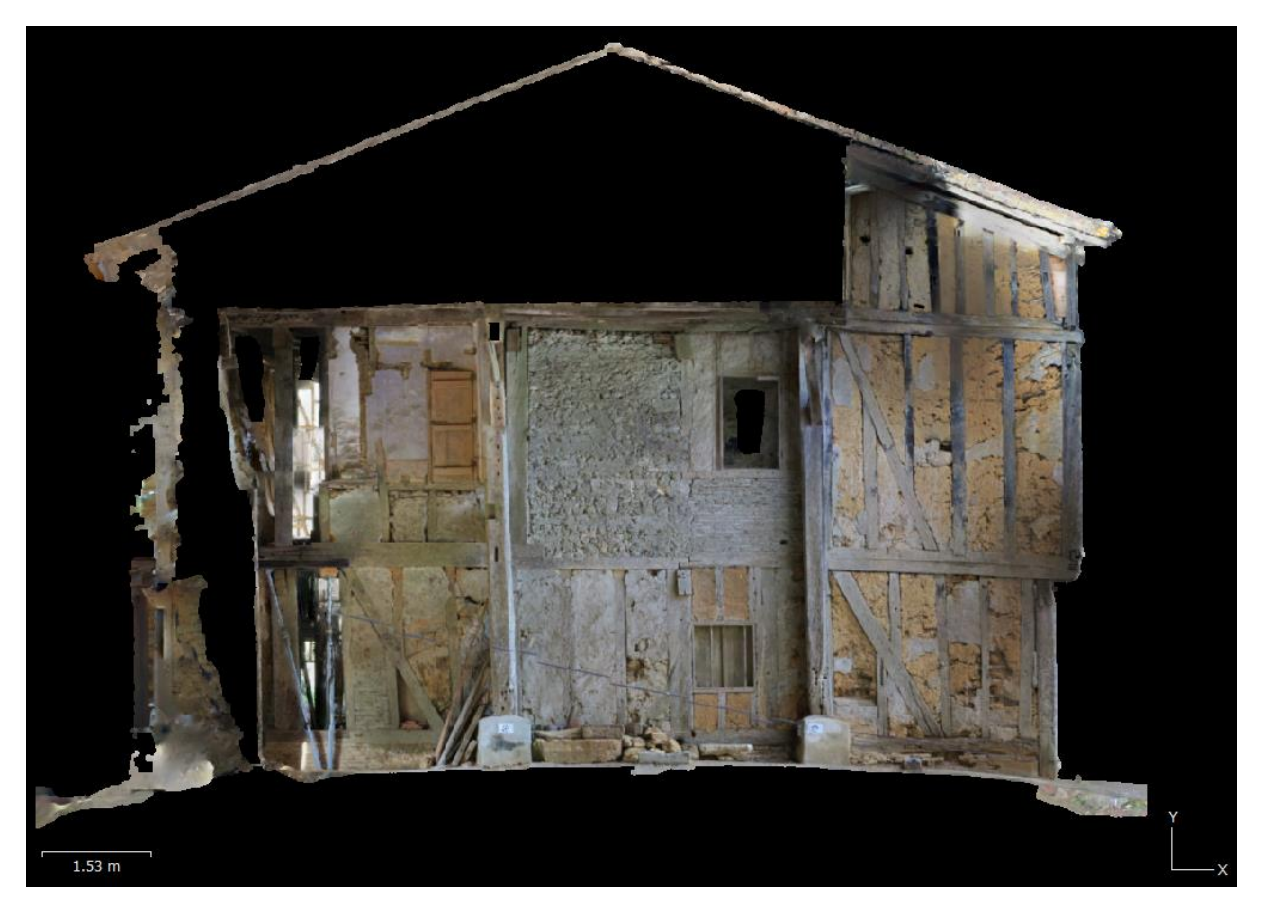

**Figure 10 : Sainte Christie d'Armagnac - Mission du 22/11/18 - face sud**

<span id="page-11-1"></span><span id="page-11-0"></span>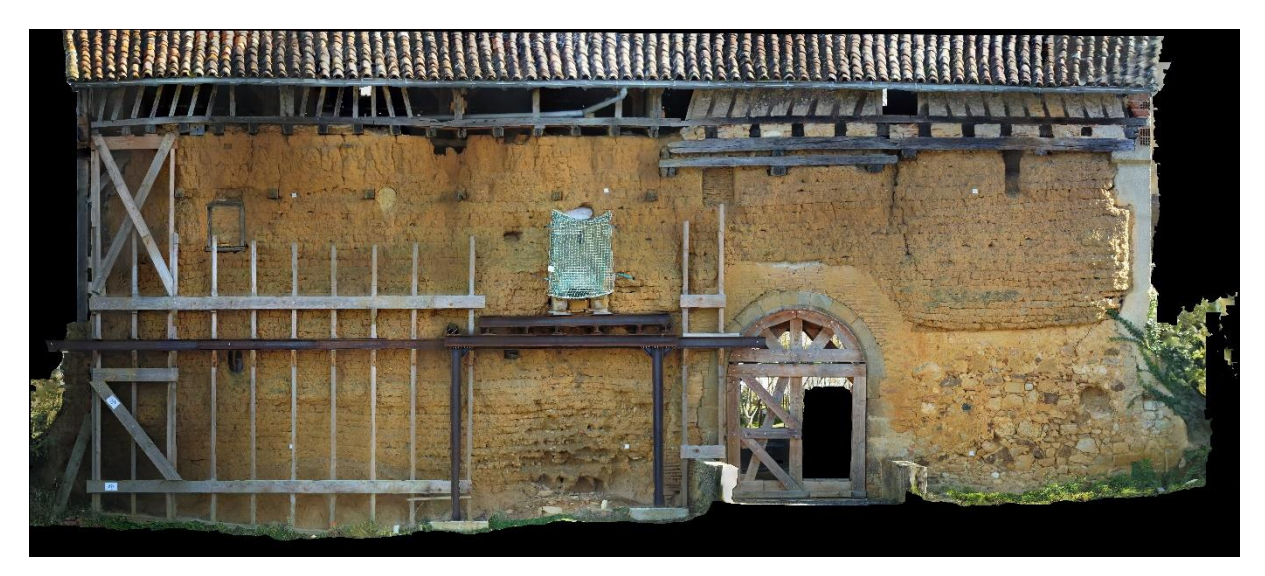

**Figure 11 - Sainte Christie d'Armagnac - Mission du 22/11/18 - face ouest**

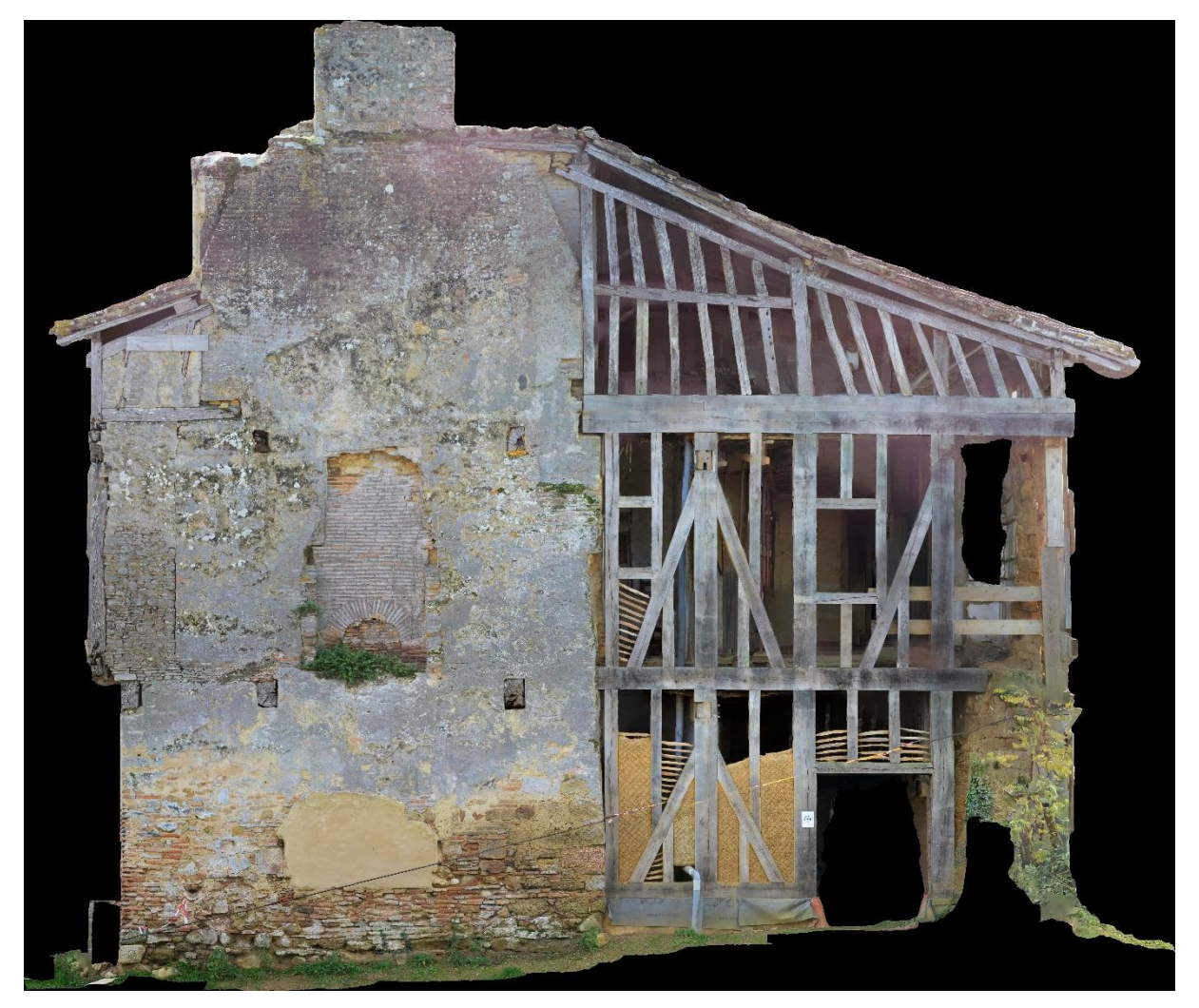

**Figure 12 - Sainte Christie d'Armagnac - Mission du 22/11/18 - face nord**

#### <span id="page-12-1"></span><span id="page-12-0"></span>**4. Délivrables**

- Une orthophotographie par face
- Un modèle 3D au format .obj
- Un accès au modèle 3D maillé et texturé sur le site Sketchfab.com/TIG3D-UMR5608
- Le fichier de point topographique utilisé lors de l'acquisition
- Un rapport de présentation du travail réalisé

### <span id="page-13-0"></span>**Table des illustrations**

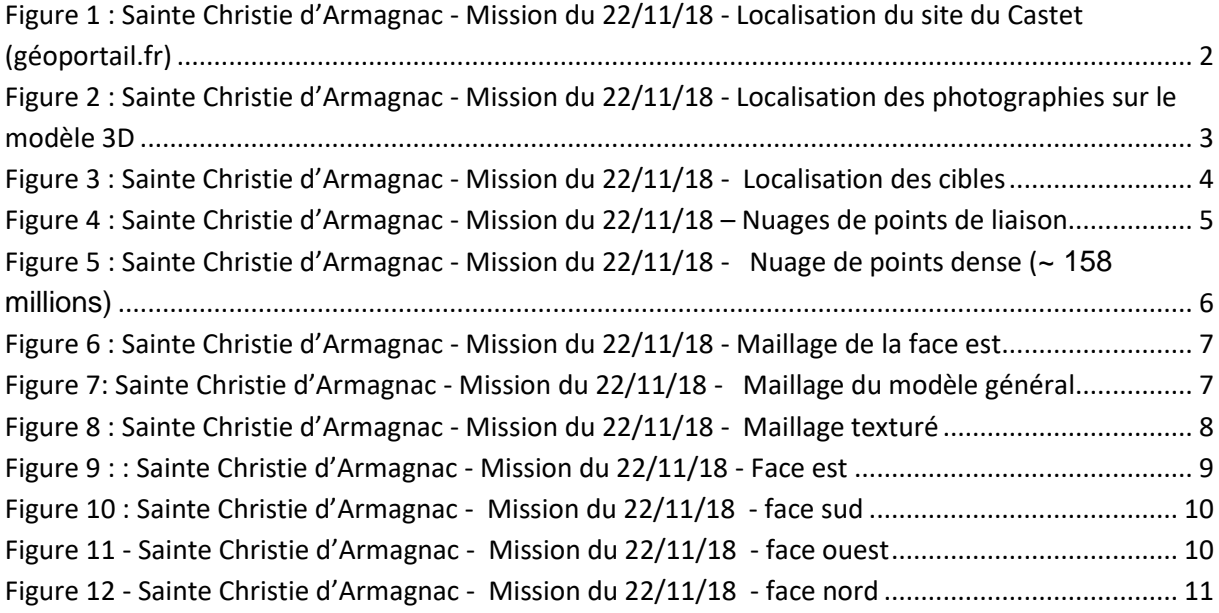